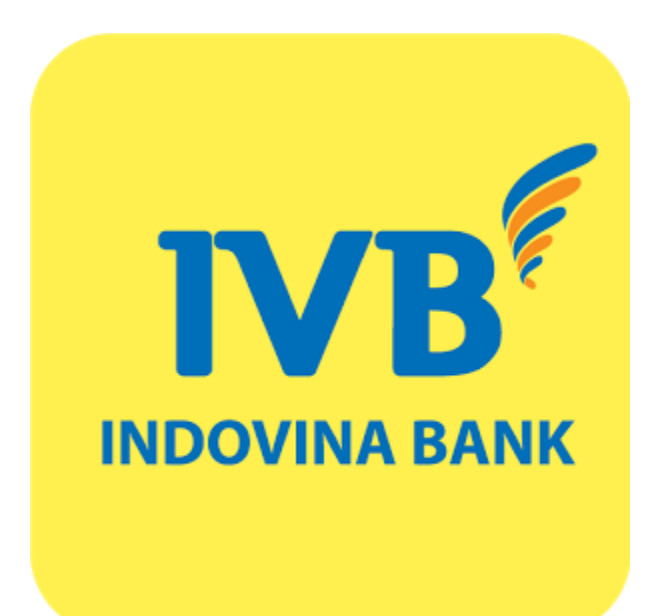

#### **(A) Kích hoạt phương thức xác thực Soft OTP**

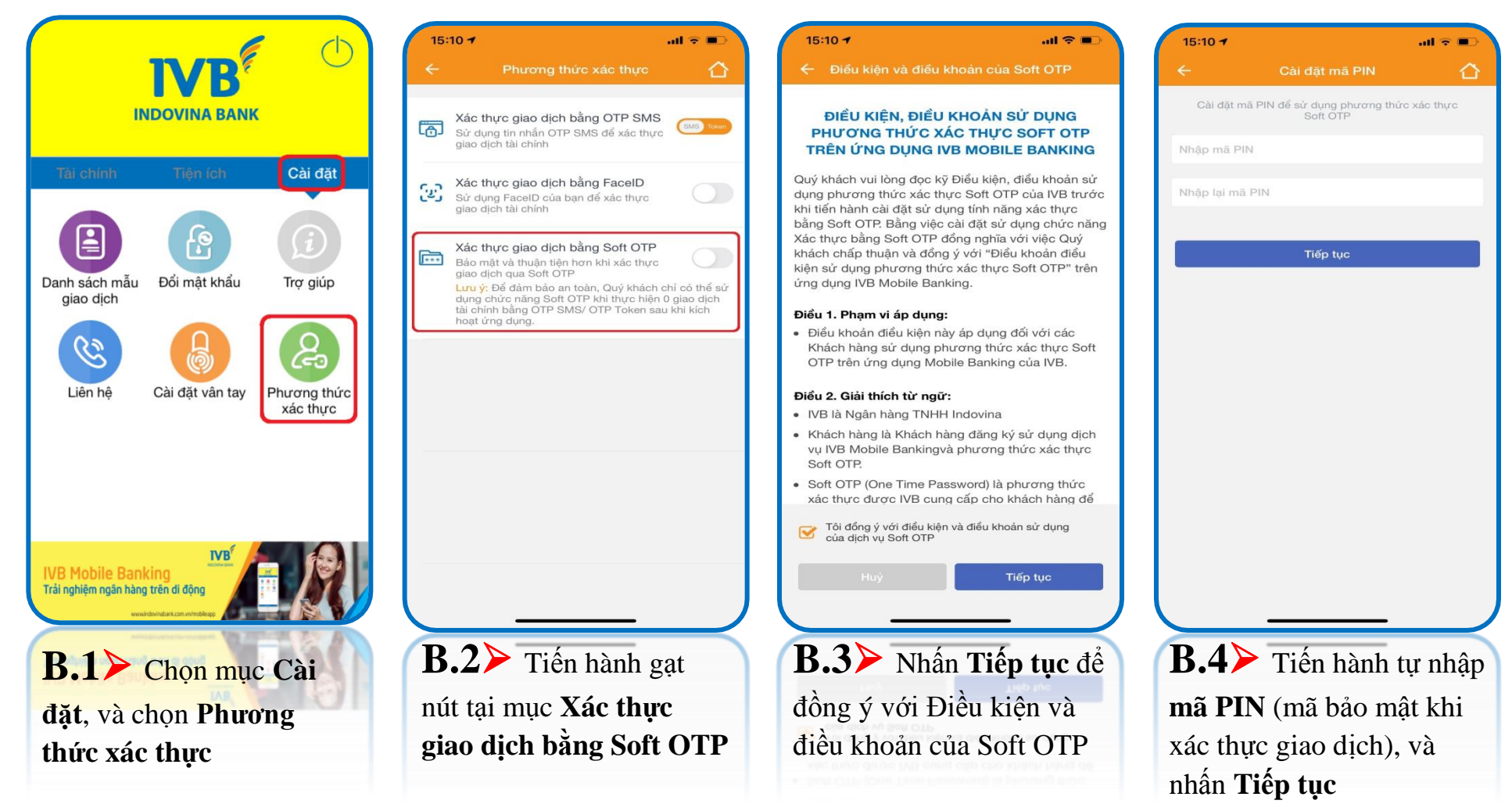

\*\* Hạn mức giao dịch được quy định bởi IVB theo từng thời kỳ.

\*\* Khi đăng nhập trên thiết bị khác / hoặc cùng thiết bị nhưng cài đặt lại ứng dụng thì phải kích hoạt lại Soft OTP

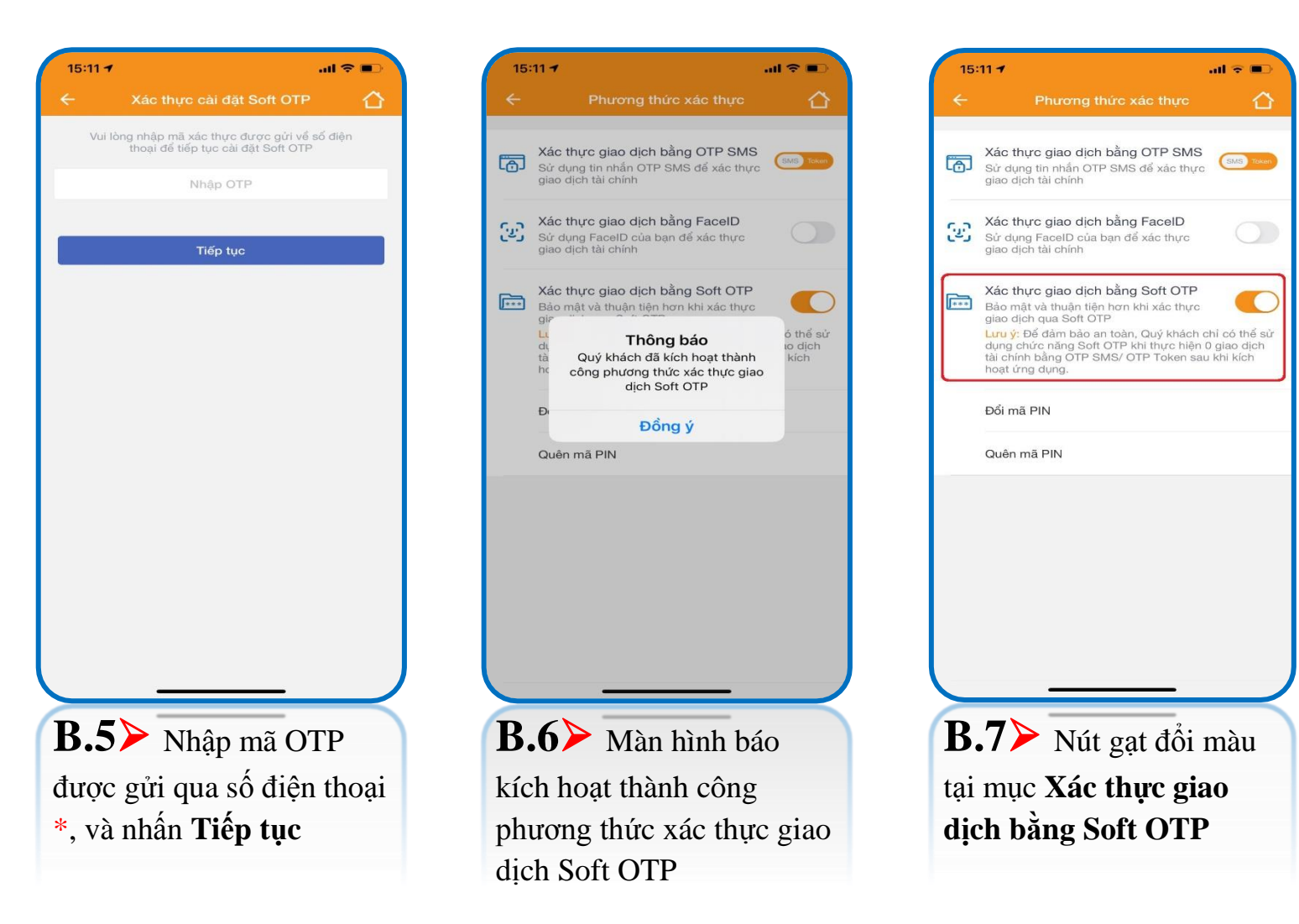

\* Bước 5 > mã OTP được gửi qua số điện thoại đăng ký dịch vụ IVB Mobile Banking, nên cần đảm bảo đường truyền mạng viễn thông ổn định để nhận mã.

#### **(B) Hủy phương thức xác thực Soft OTP**

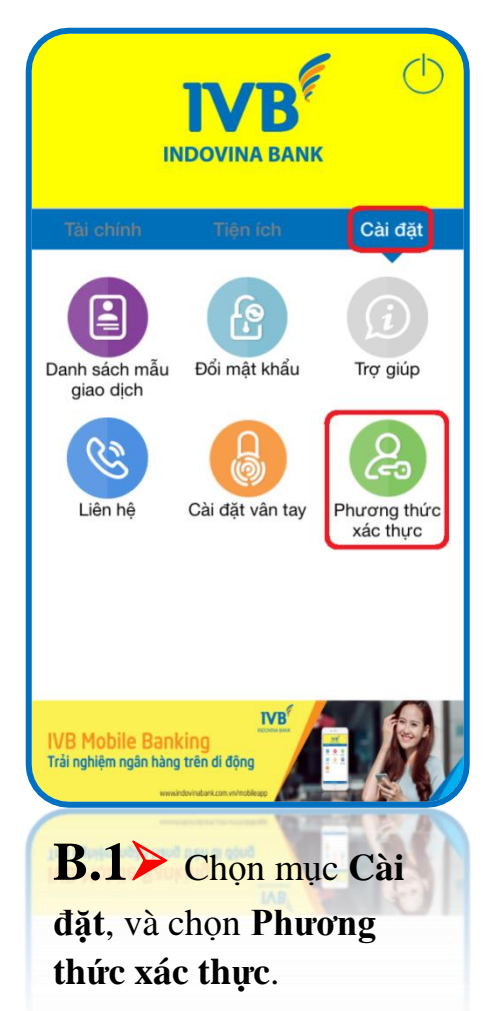

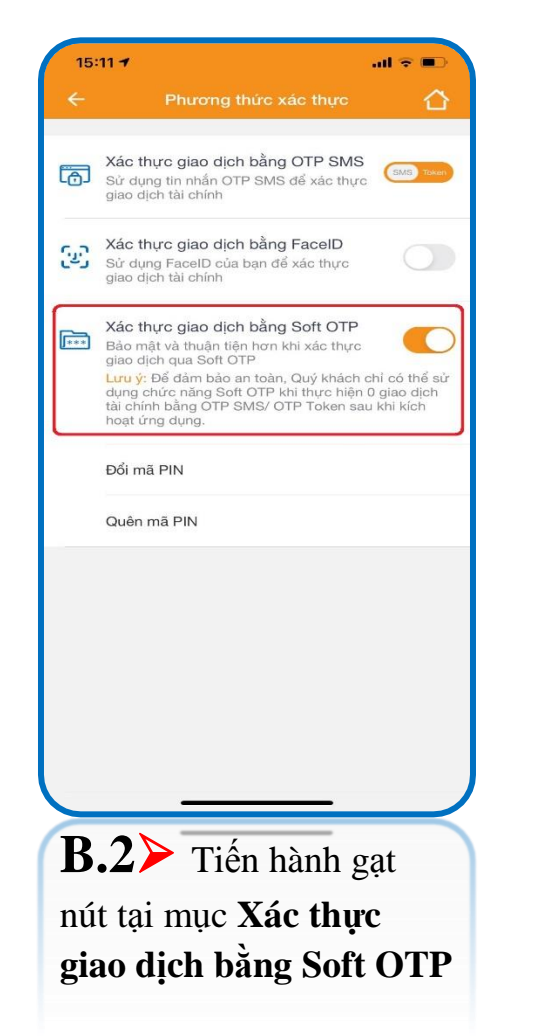

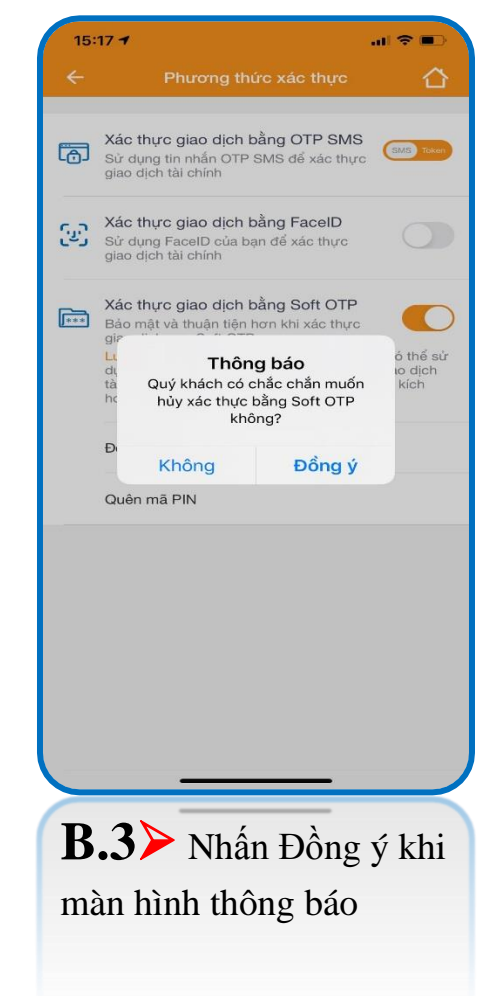

 $\mathbf{m} \otimes \mathbf{m}$ 

SMS Te

thể sử

o dịch

kích

hủy

⇧

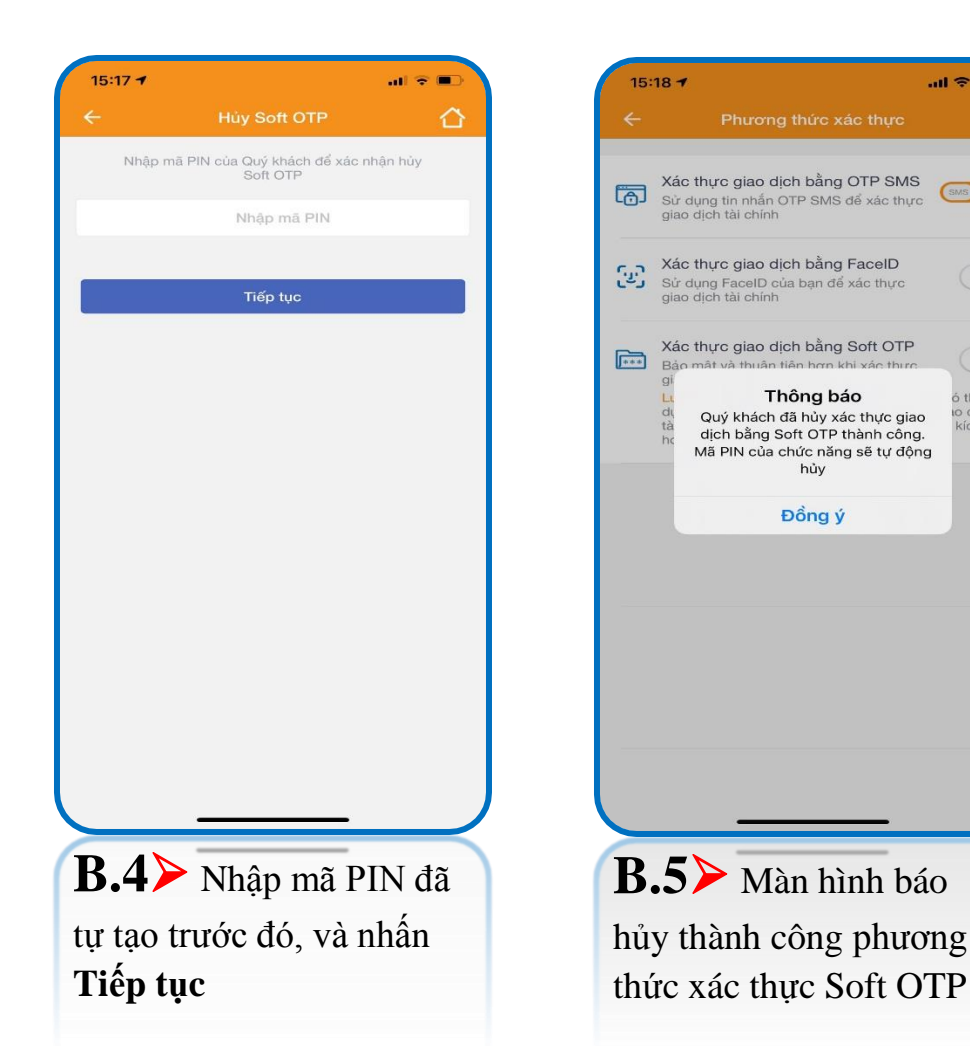

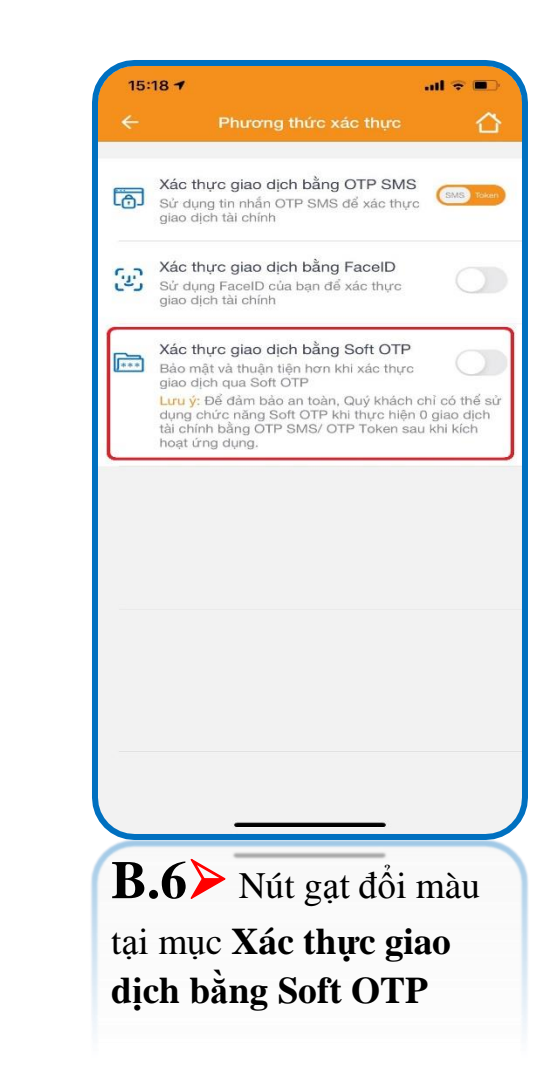

# **(C) Đổi mã PIN của phương thức xác thực Soft OTP**

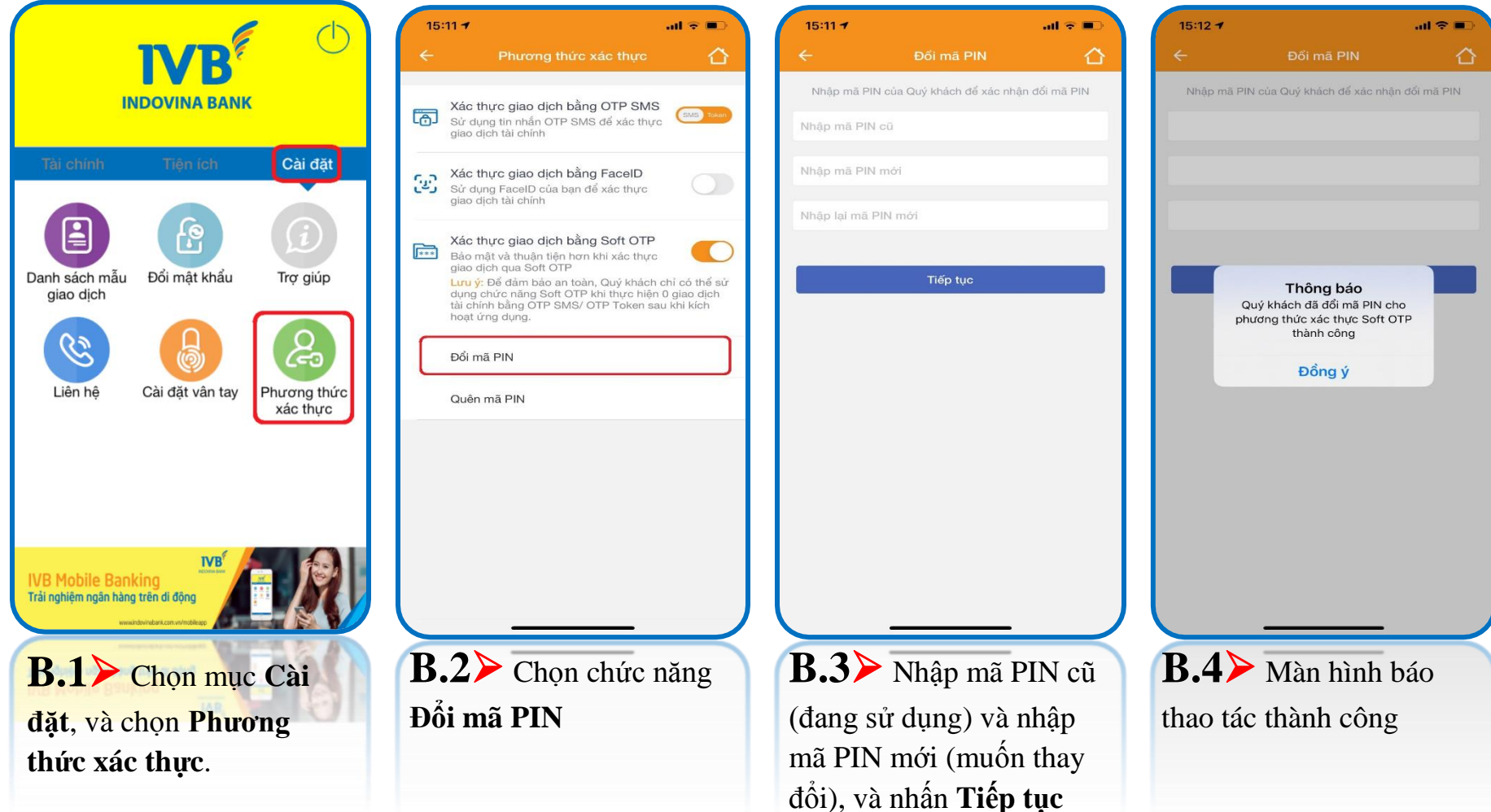

#### **(D) Quên mã PIN của phương thức xác thực Soft OTP**

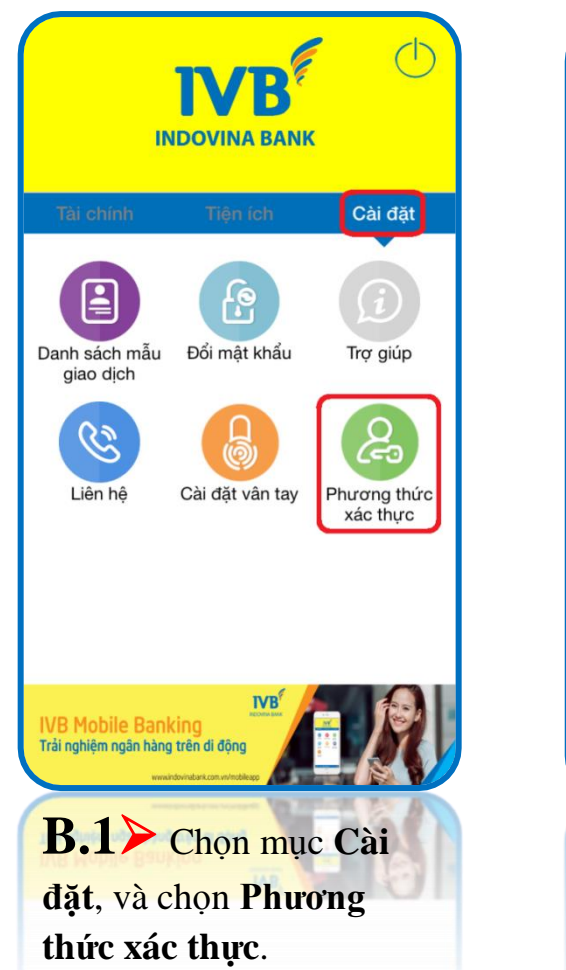

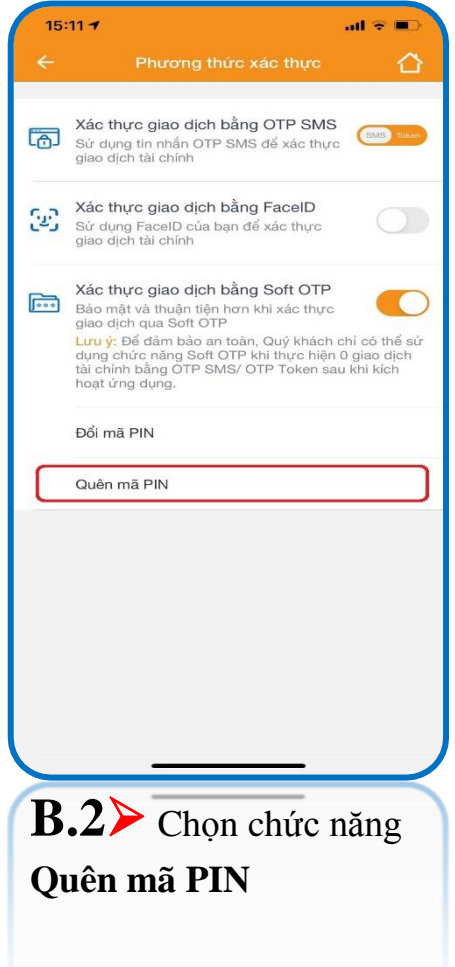

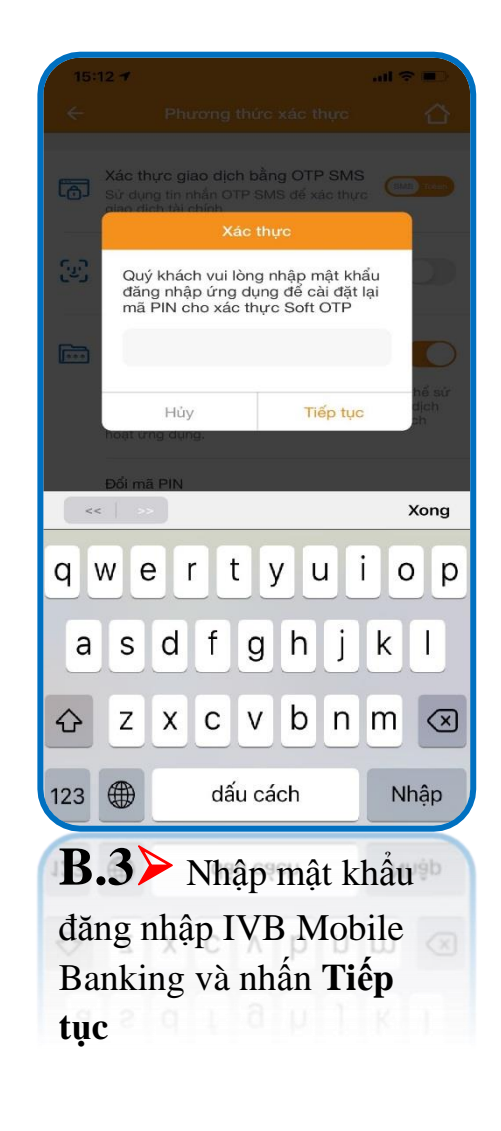

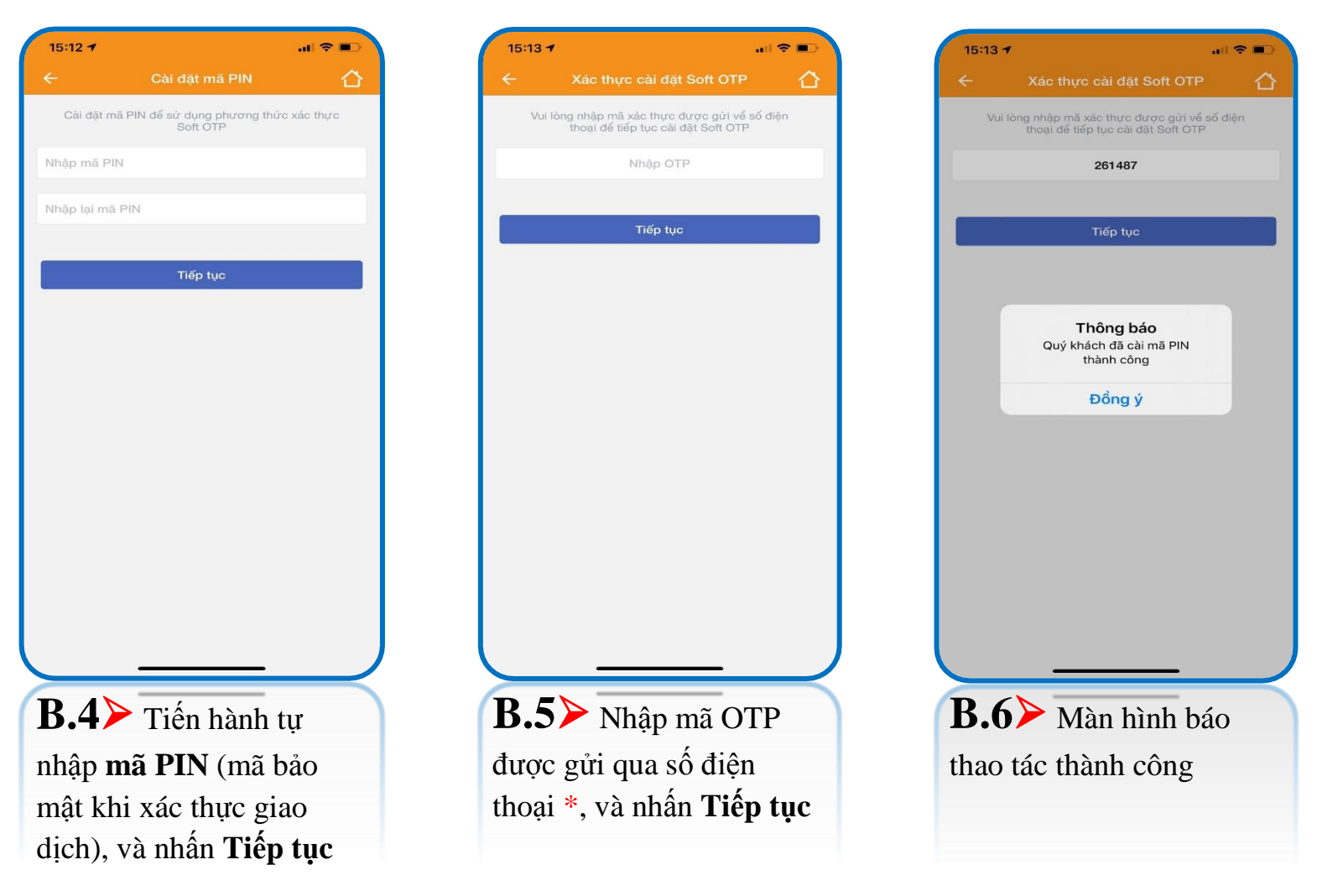

\* Bước 5 > mã OTP được gửi qua số điện thoại đăng ký dịch vụ IVB Mobile Banking, nên cần đảm bảo đường truyền mạng viễn thông ổn định để nhận mã.

# **(E) Xác thực giao dịch bằng phương thức xác thực Soft OTP**

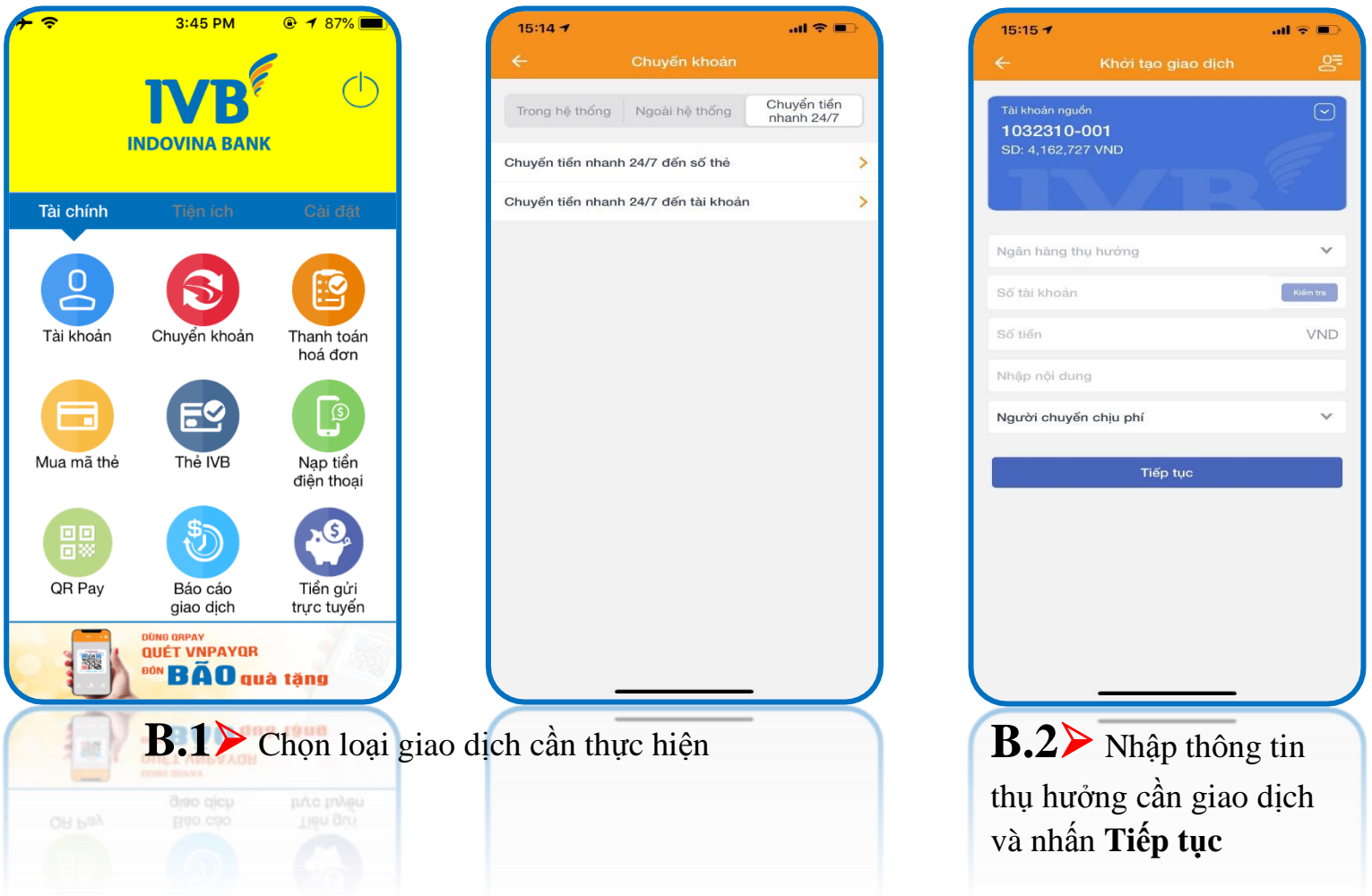

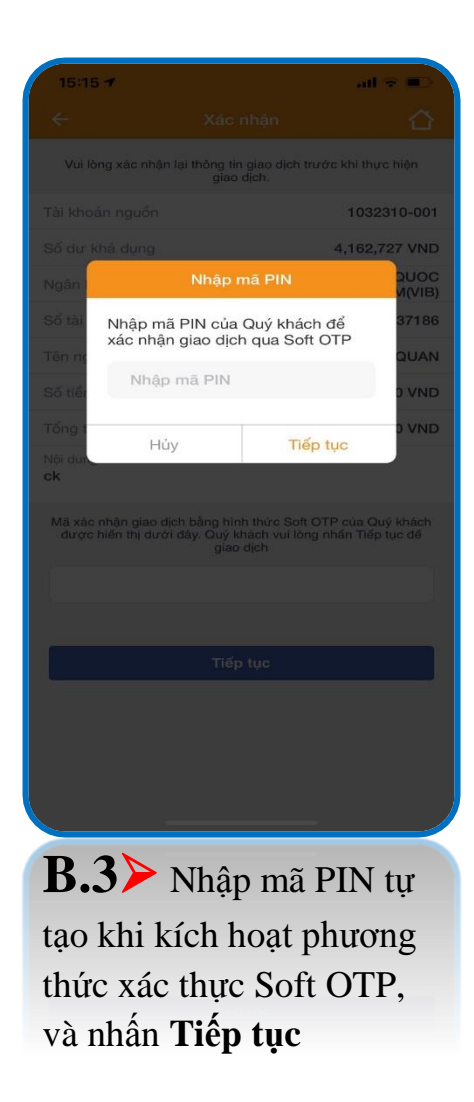

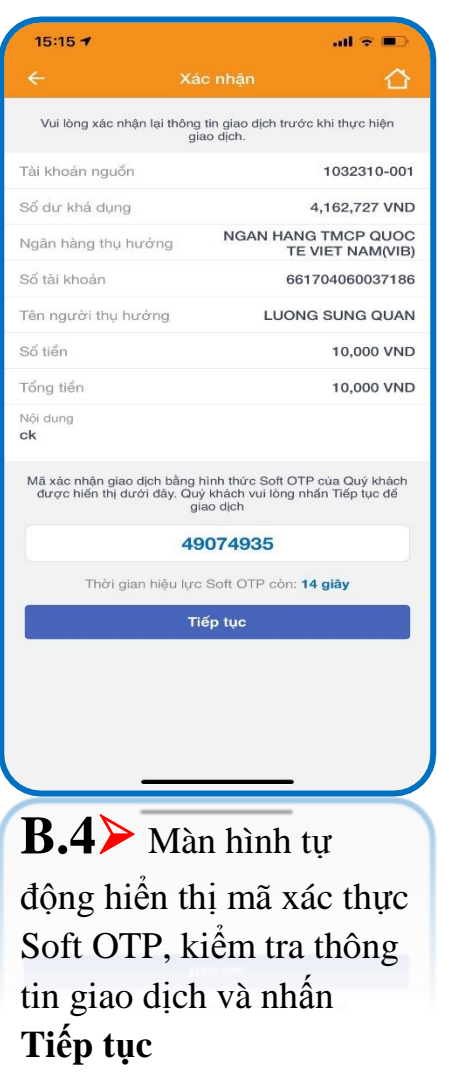

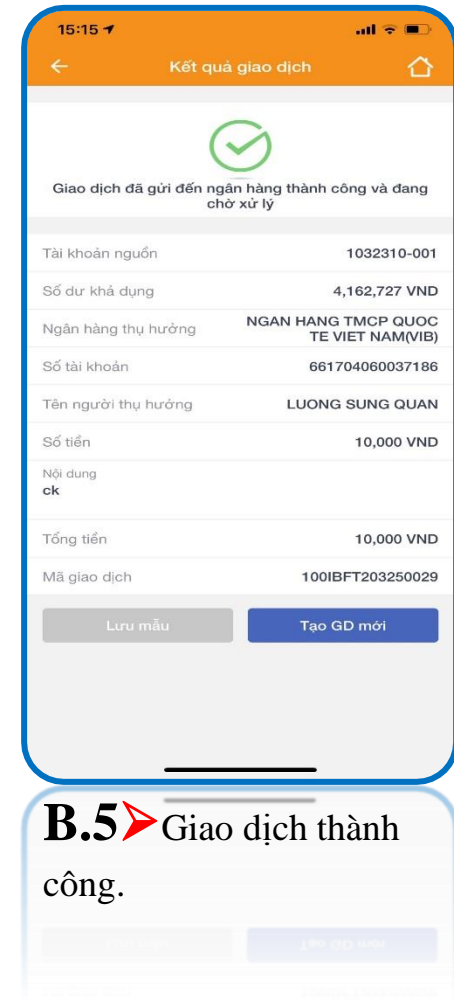

# **CÁM ƠN QUÝ KHÁCH ĐÃ SỬ DỤNG DỊCH VỤ CỦA IVB**

# **NGÂN HÀNG TNHH INDOVINA**

Hội Sở Chính

Số 97A Nguyễn Văn Trỗi, Phường 12, Quận Phú Nhuận, Tp. Hồ Chí Minh

Hotline: (+84) 1900 588 879

Email: [support@indovinabank.com.vn](mailto:support@indovinabank.com.vn)

Fax: (+84-28) 3942 1043